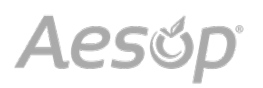

### Inicio de session en la web

Para iniciar sesión en Aesop, escriba **www.aesoponline.com** en la barra de direcciones de su navegador web (si se trata de un dispositivo móvil, escriba **m.aesoponline.com**).

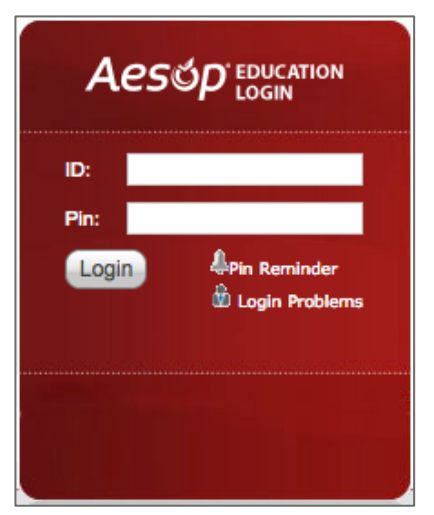

Ingrese su número de ID y PIN, y luego haga clic en **Login (Inicio de sesión)**.

¿No recuerda su información de inicio de sesión? Si tiene problemas para iniciar sesión, haga clic en el enlace Forgot your login? (¿Se olvidó sus datos de inicio de sesión?) junto al botón "Login" para obtener más información.

#### Cómo crear una ausencia

Usted puede crear una nueva ausencia desde su página de inicio de Aesop bajo la pestaña Crear ausencia.

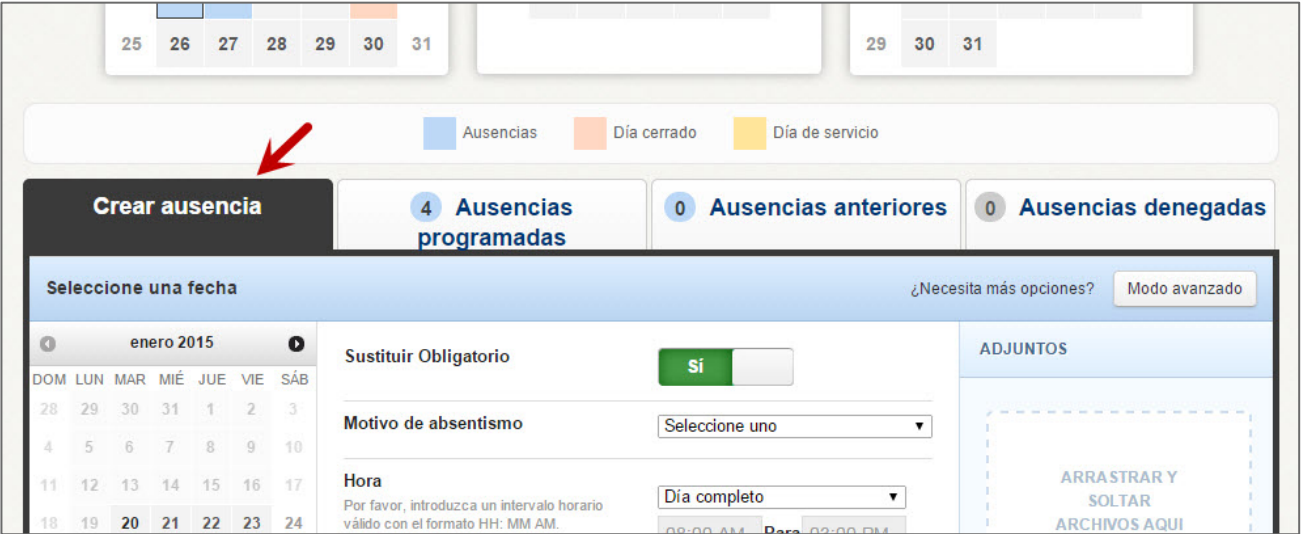

Complete los detalles de la ausencia incluso la fecha de la ausencia, el motivo de la ausencia, las notas para el administrador o sustituto y más. También puede adjuntar archivos a la ausencia desde aquí.

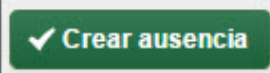

Una vez que haya completado el ingreso de los detalles de la ausencia, haga clic en el botón Crear ausencia.

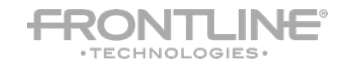

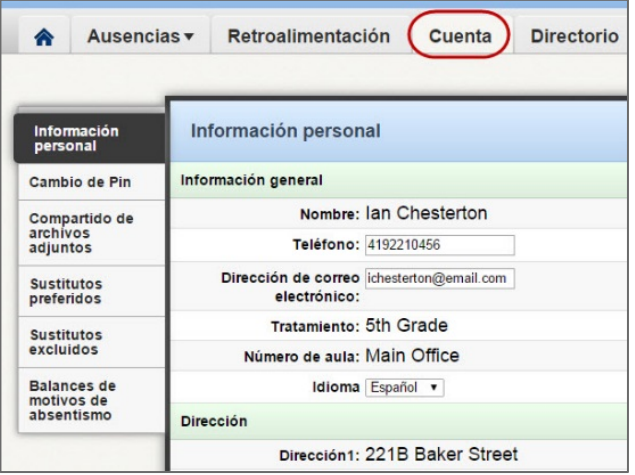

## Cómo obtener ayuda y capacitación

Si tiene preguntas, desea saber más sobre cierta característica o necesita más información sobre un tópico específico, haga clic en la pestaña **Ayuda** para ir al Aesop Learning Center donde puede buscar en la base de conocimientos de Aesop ayuda y material de capacitación.

# Gestión de su PIN e información personal

Bajo la pestaña Cuenta, usted puede administrar su información personal, cambiar su número de PIN, cargar anexos compartidos (planes de lecciones, reglas del aula, etc.), ver los balances de los motivos para las ausencias, gestionar sus sustitutos preferidos y más en la pestaña Cuenta.

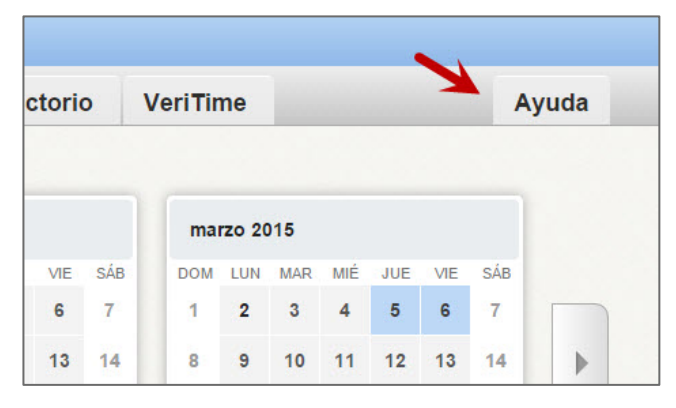

## Uso telefónico de Aesop

Aesop no solamente está disponible en la web, sino que, además, también puede crear ausencias, gestionar información personal, verificar balances de motivos de ausencia y más, todo ello telefónicamente.

Para llamar a Aesop, marque **1-800-942-3767**. Se le pedirá que ingrese su número de ID (seguido por el signo #) y luego su número de PIN (seguido por el signo #).

Telefónicamente usted puede:

- Crear una ausencia (dentro de los próximos 30 días) **Apriete 1**
- Verificar sus balances de motivos de ausencia (admisibilidad) **Apriete 2**
- Revisar ausencias venideras **Apriete 3**
- Revisar una ausencia específica **Apriete 4**
- Revisar o cambiar su información personal **Apriete 5**

Si usted crea una ausencia telefónicamente, asegúrese de tomar nota del número de confirmación que Aesop asigna a la nueva ausencia como referencia.

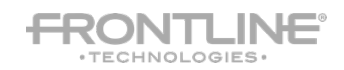